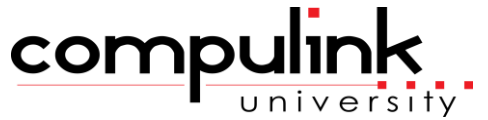

Eyecare Advantage Course Catalog: \*ALL PROGRAMS\* Ledger\_Posting

To register, Click on *(Take Course Now!)* Enter your Student Username, then Login. Courses with a green star  $\star$  are recent additions to the catalog. Type Ctrl+F simultaneously to open a search box and easily find courses in the catalog.

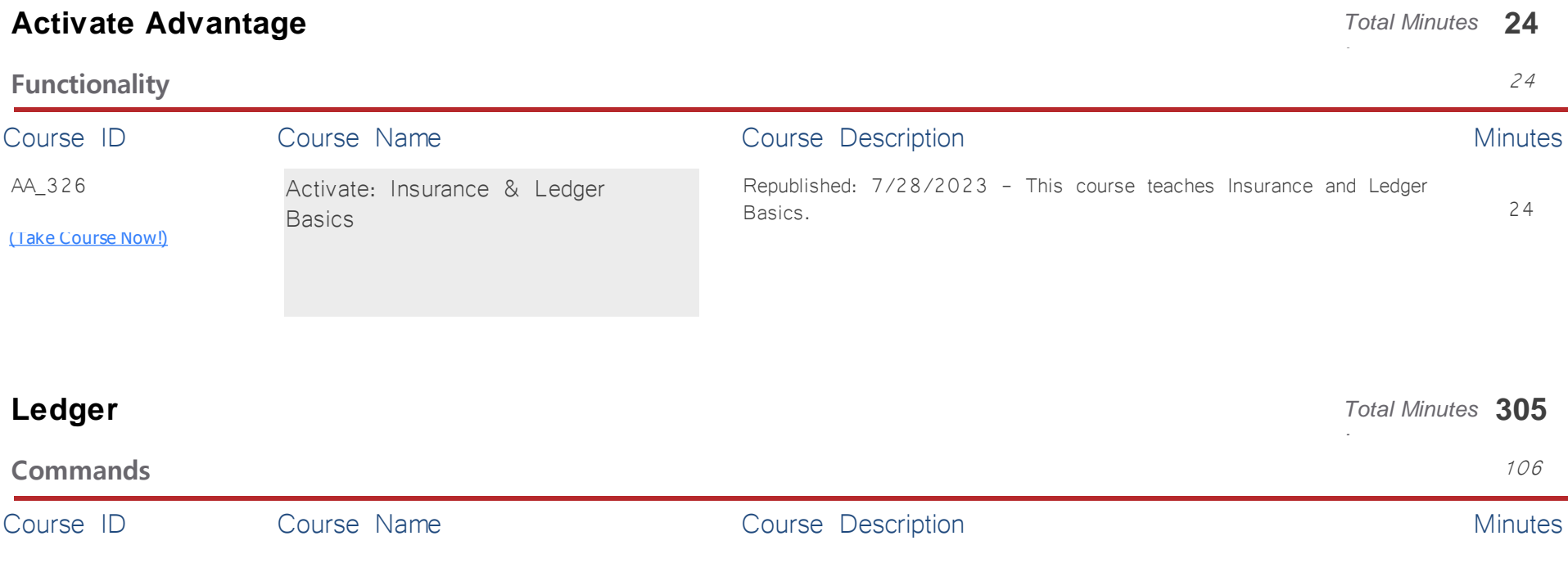

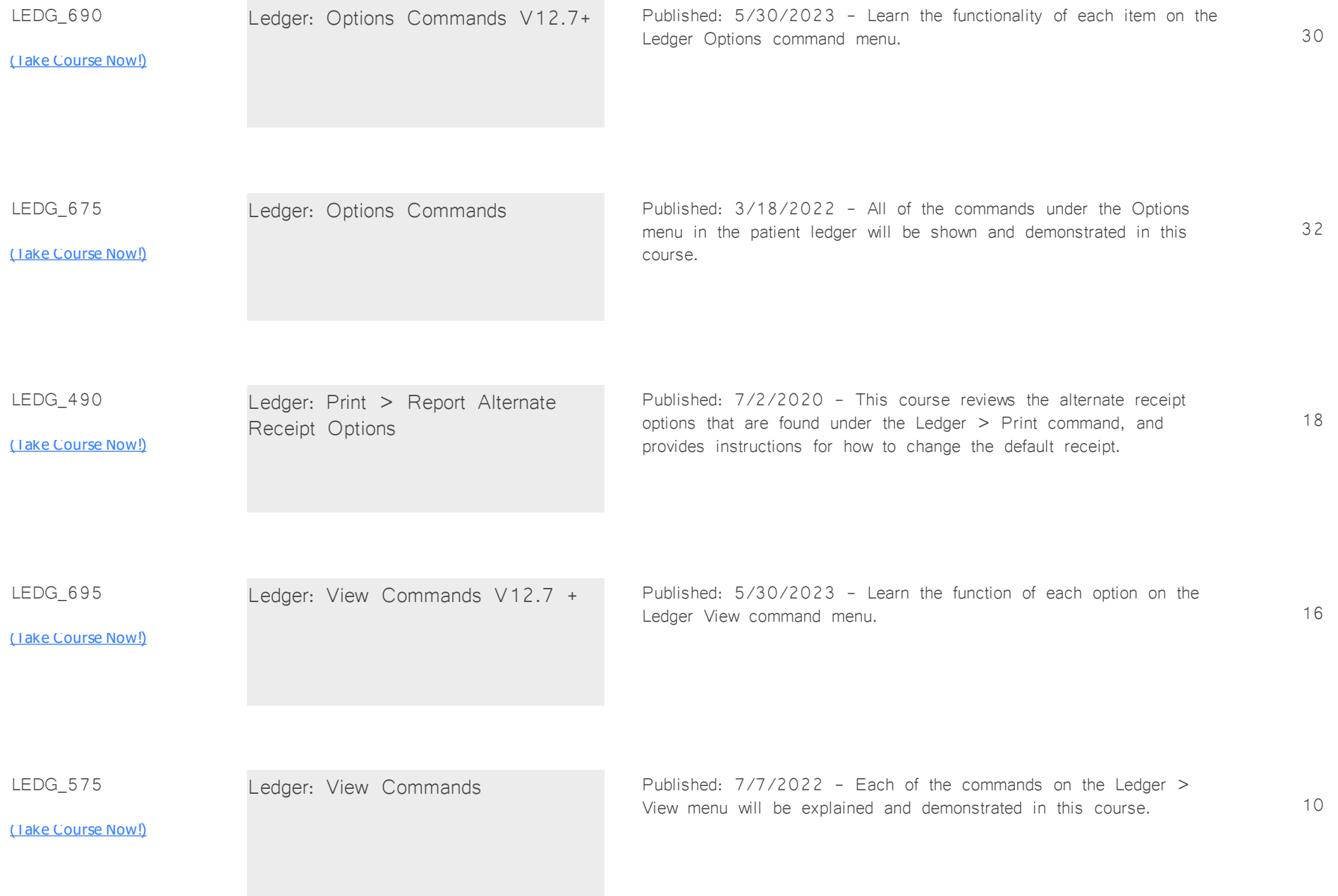

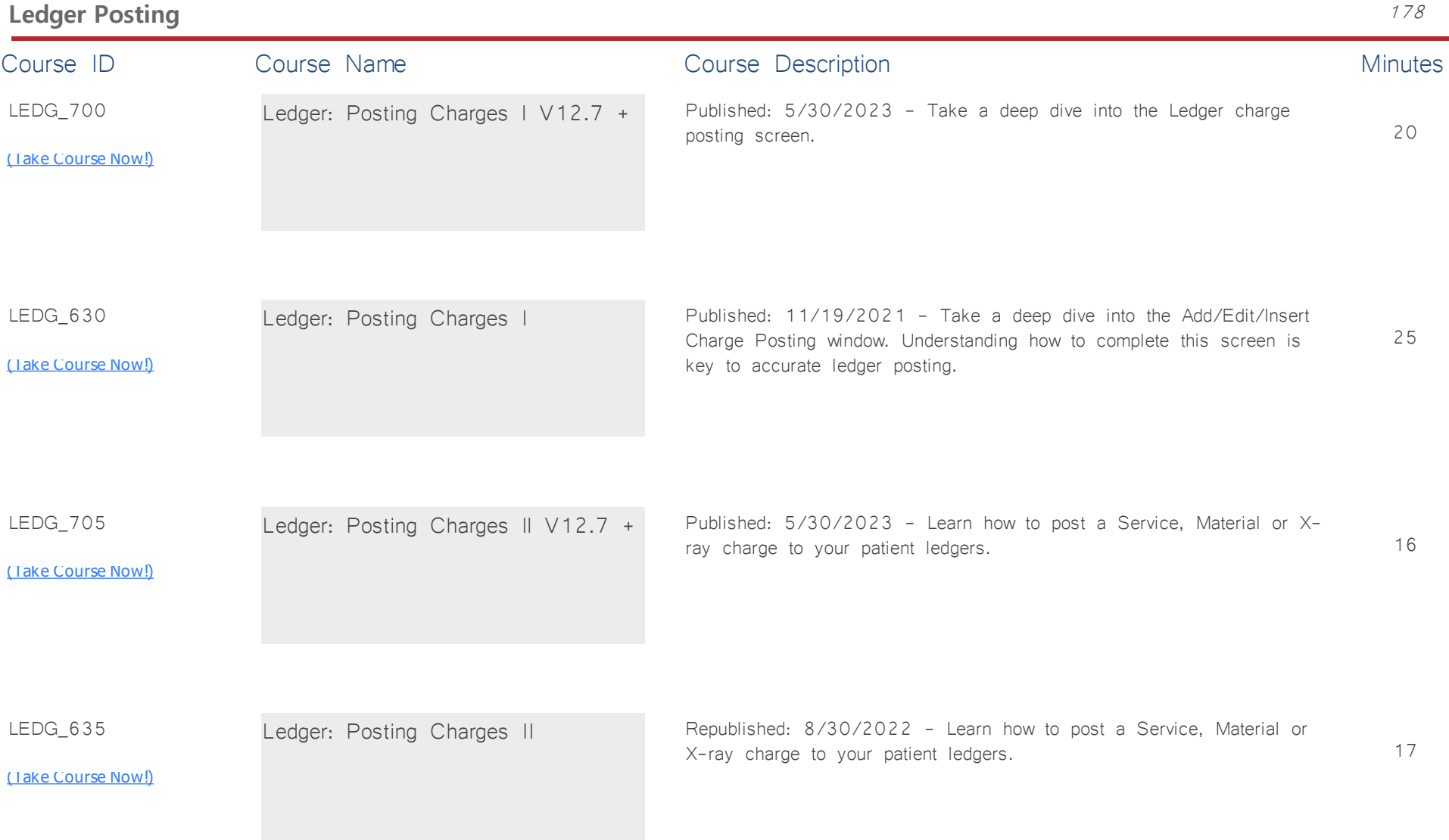

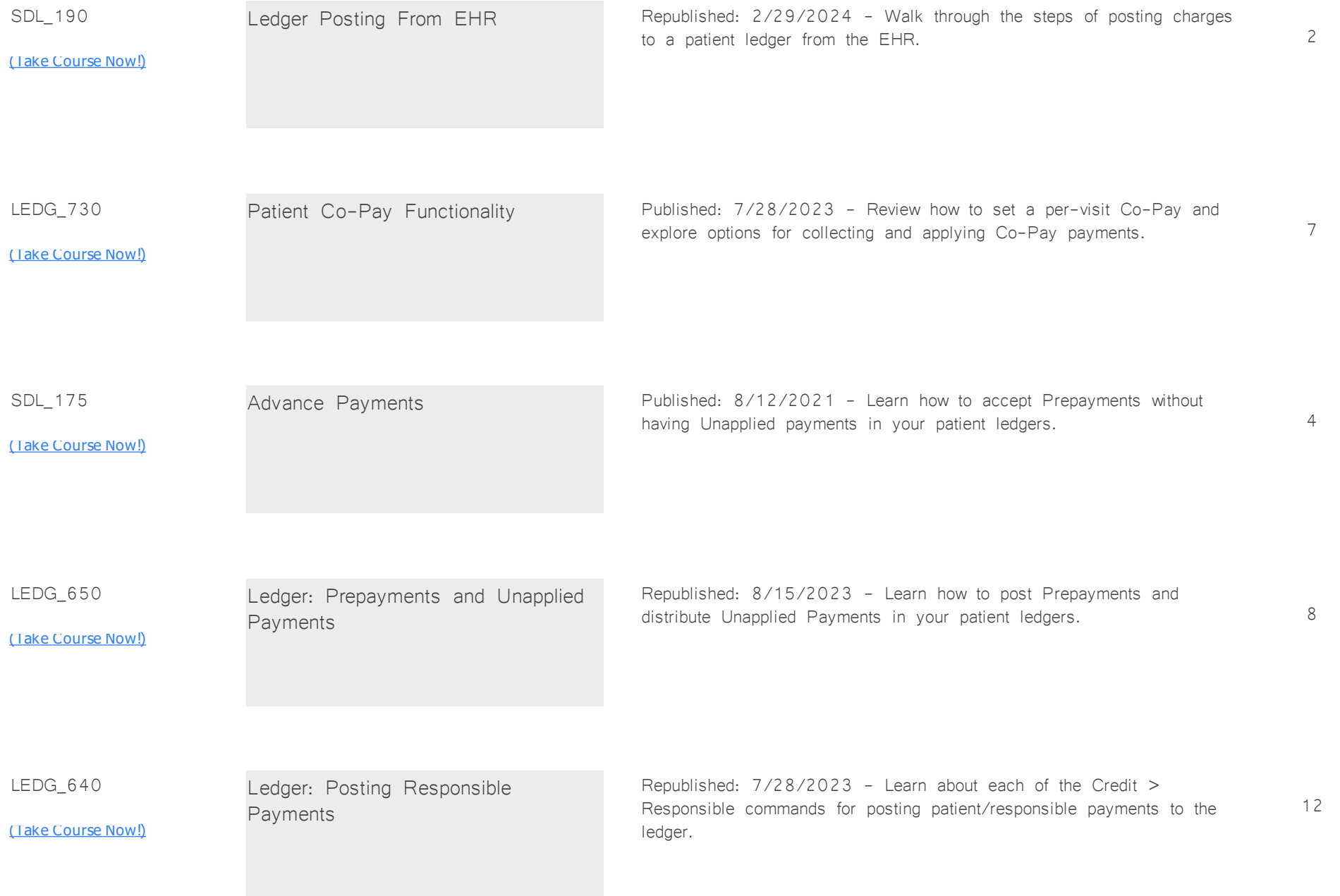

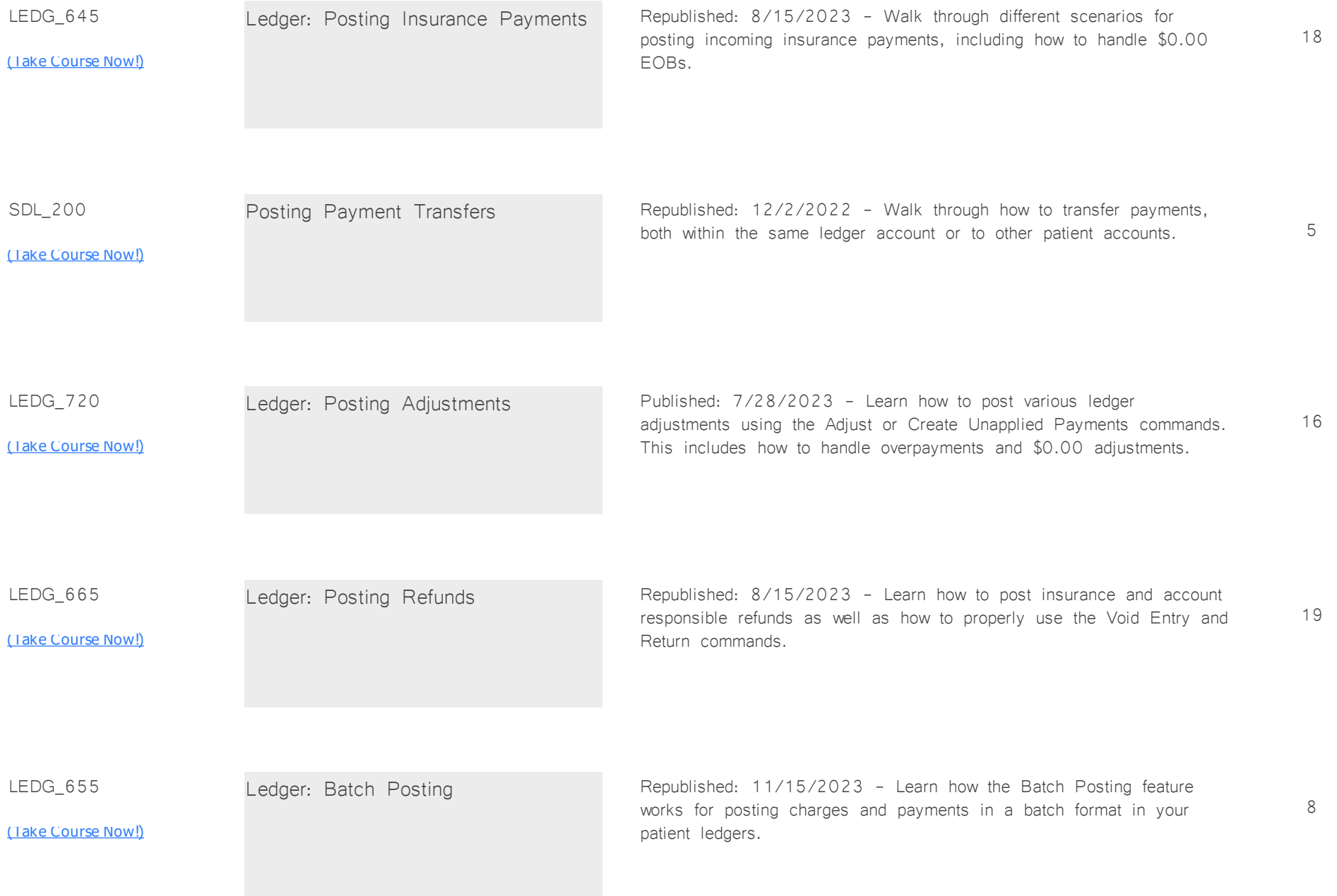

SDL\_215

<u>[\(Take Course Now!\)](https://prosperitylms3.com/req/compulink/_student/index.cfm?crsid=SDL_215)</u>

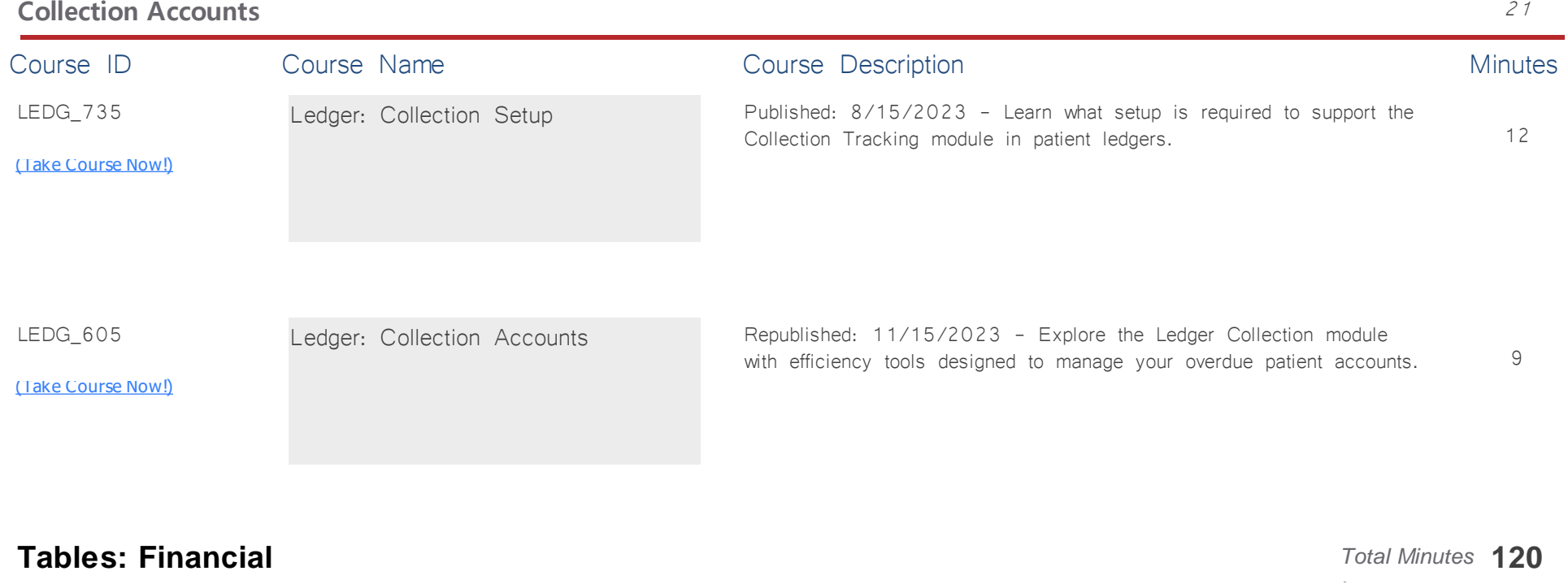

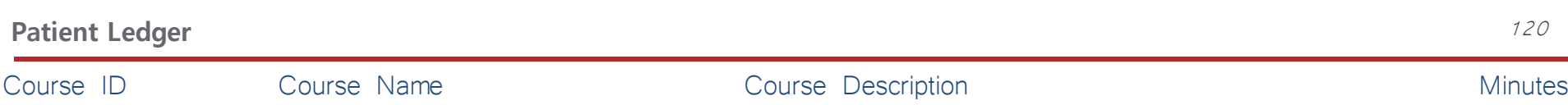

1

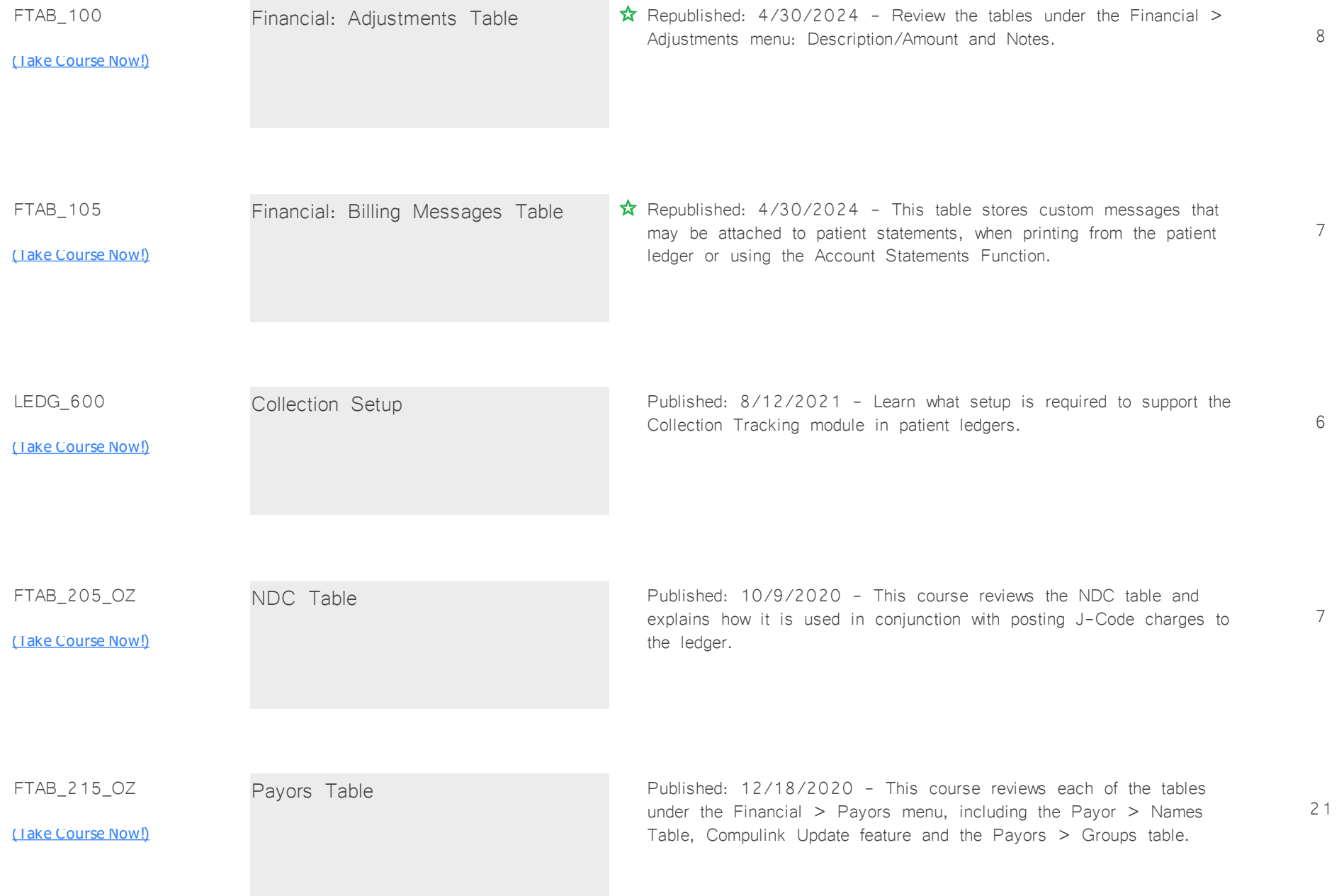

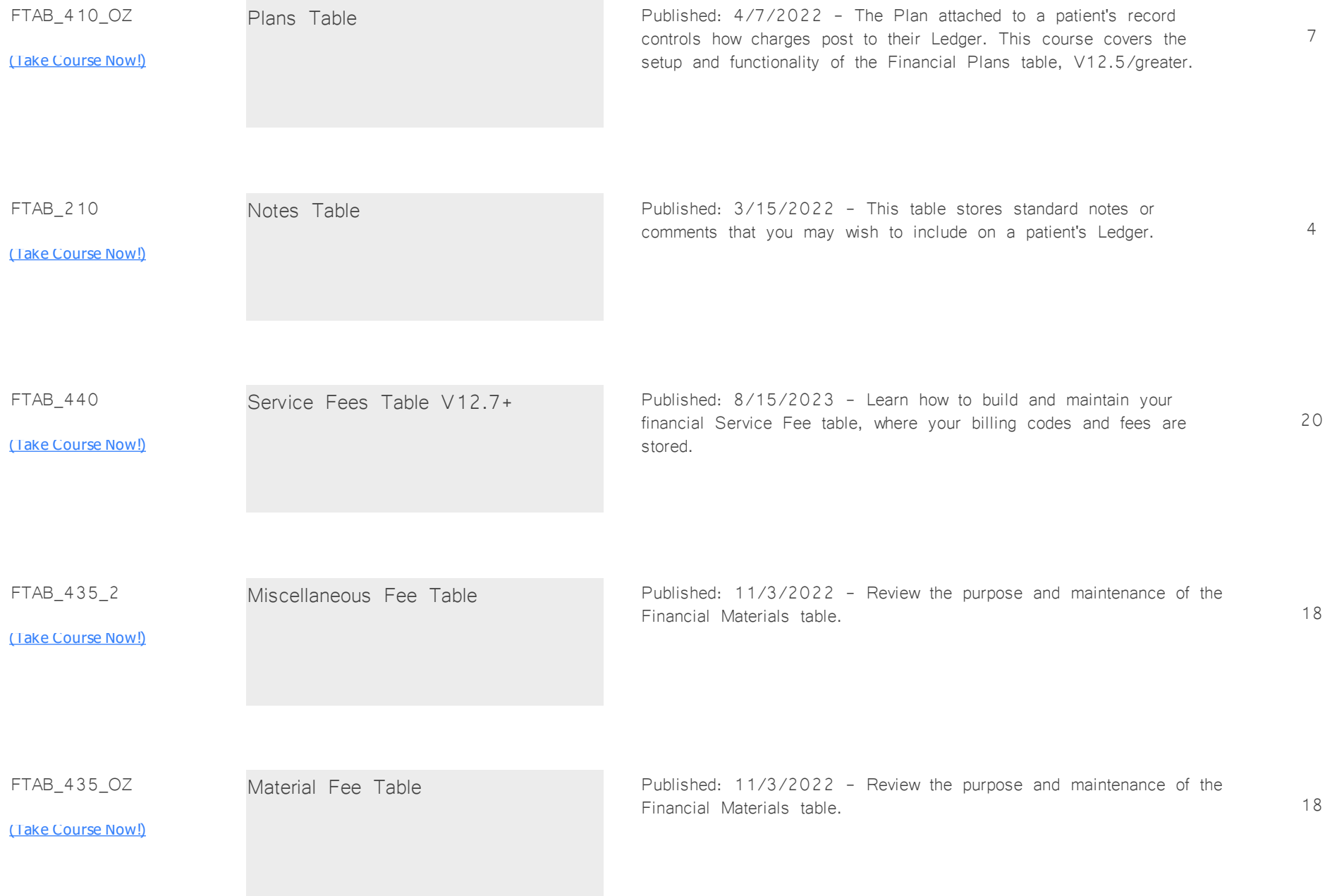

SDFTAB\_100

[\(Take Course Now!\)](https://prosperitylms3.com/req/compulink/_student/index.cfm?crsid=SDFTAB_100)

Test Command in Fee Tables Published: 7/2/2020 - This course reviews how to use the Test Command in the Services/Materials Tables to test the expected Ledger Posting results of charges.

4